## **PANDUAN SISTEM INFORMASI MANAJEMEN IRIS1103 (Intelligent Research and Innovation Service 1103) UNIVERSITAS SEBELAS MARET**

- A. Update RG01 (Rencana Riset Group)
	- 1. Dosen yang telah dipilih sebagai ketua riset group dapat login dengan akun masing ke sistem terlebih dahulu harus mengakases alamat<http://iris1103.uns.ac.id/> tampilannya sebagai berikut :

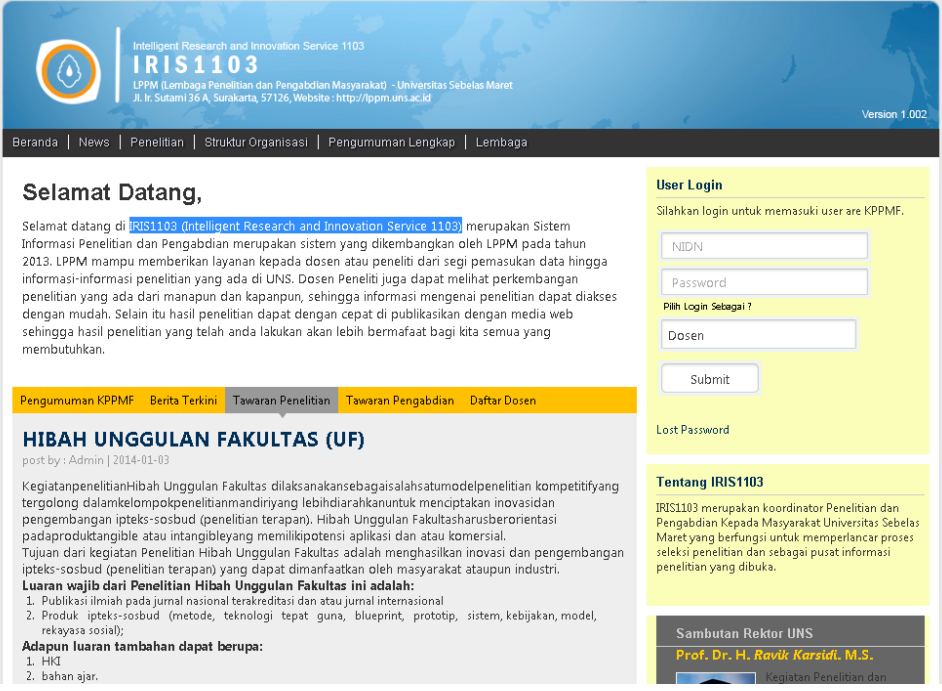

2. Dosen telebih dahulu login dengan NIDN, Password dan login sebagai dosen untuk masuk kedalam IRIS1103 (Intelligent Research and Innovation Service 1103), terlebih dahulu dosen harus mengupdate data diri.

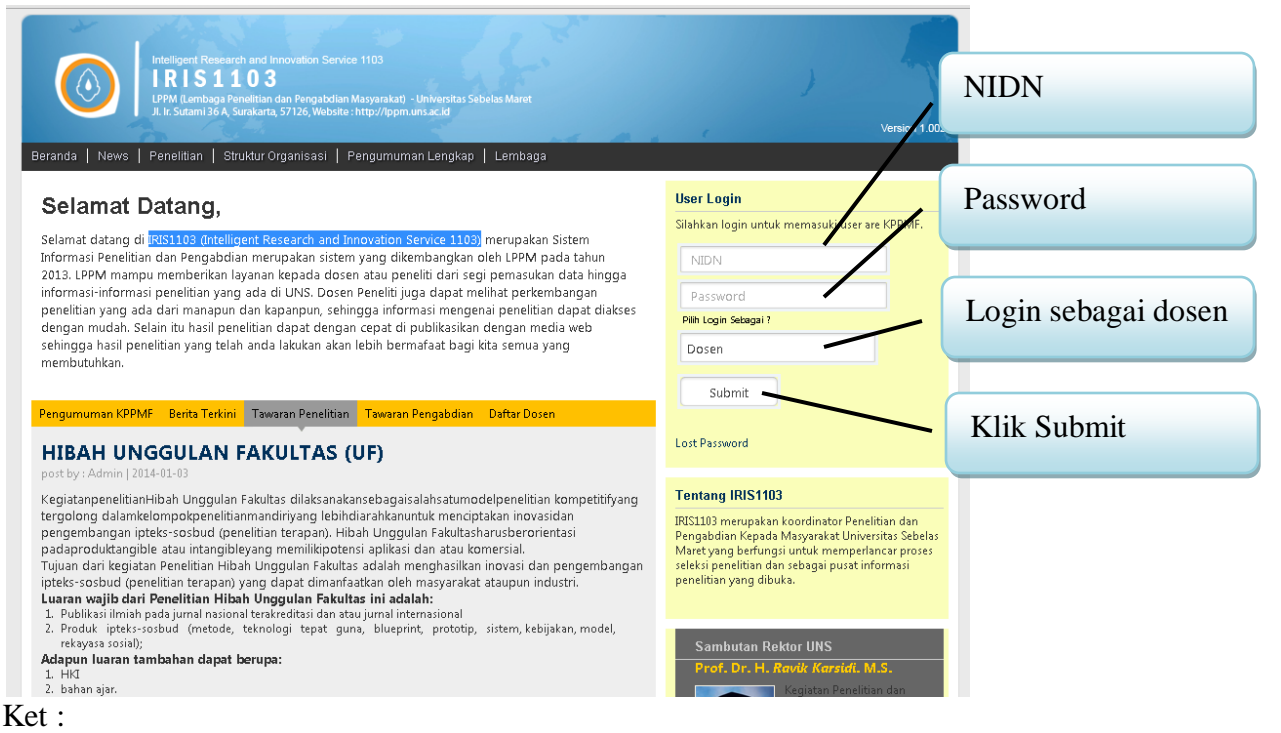

- Untuk login dosen harus terlebih dahulu telah terdaftar dalam salah satu grup riset, apa bila belum terdaftar maka dosen akan ditolak sistem. Untuk terdaftar dalam grup riset dapat menghubungi KPPMF Fakultas.
- 3. Apabila sudah berhasil login ketua group riset akan disuguhkan menu seperti dosen kebanyakan namuan di ketua group riset terdapat ada tambahan menu untuk mengisikan Rencana Riset

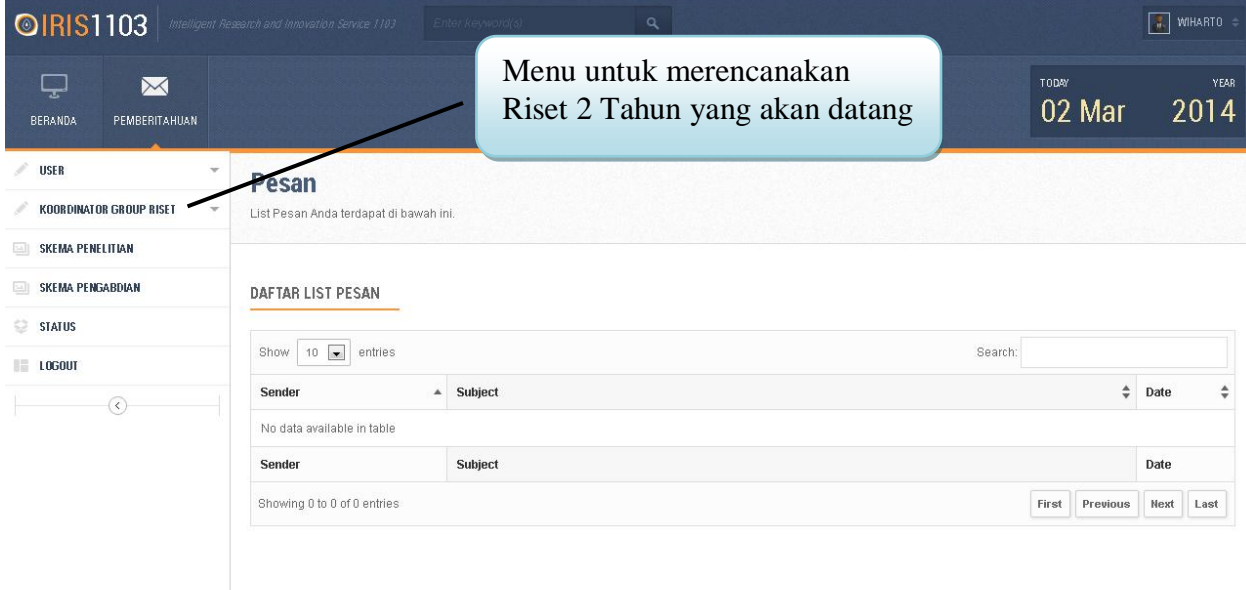

Untuk melakukan perencanaan riset group silahkan klik menu tersebut akan ditampikan sebagai berikut :

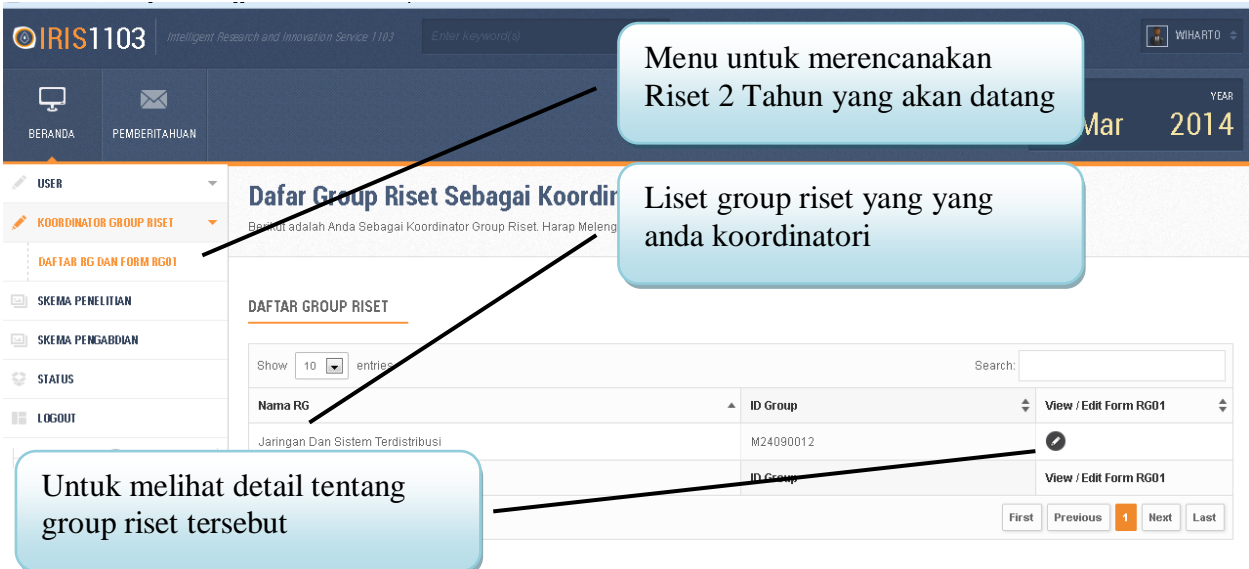

4. Ketika diklik detail Group riset akan ditampikan group riset secara detail

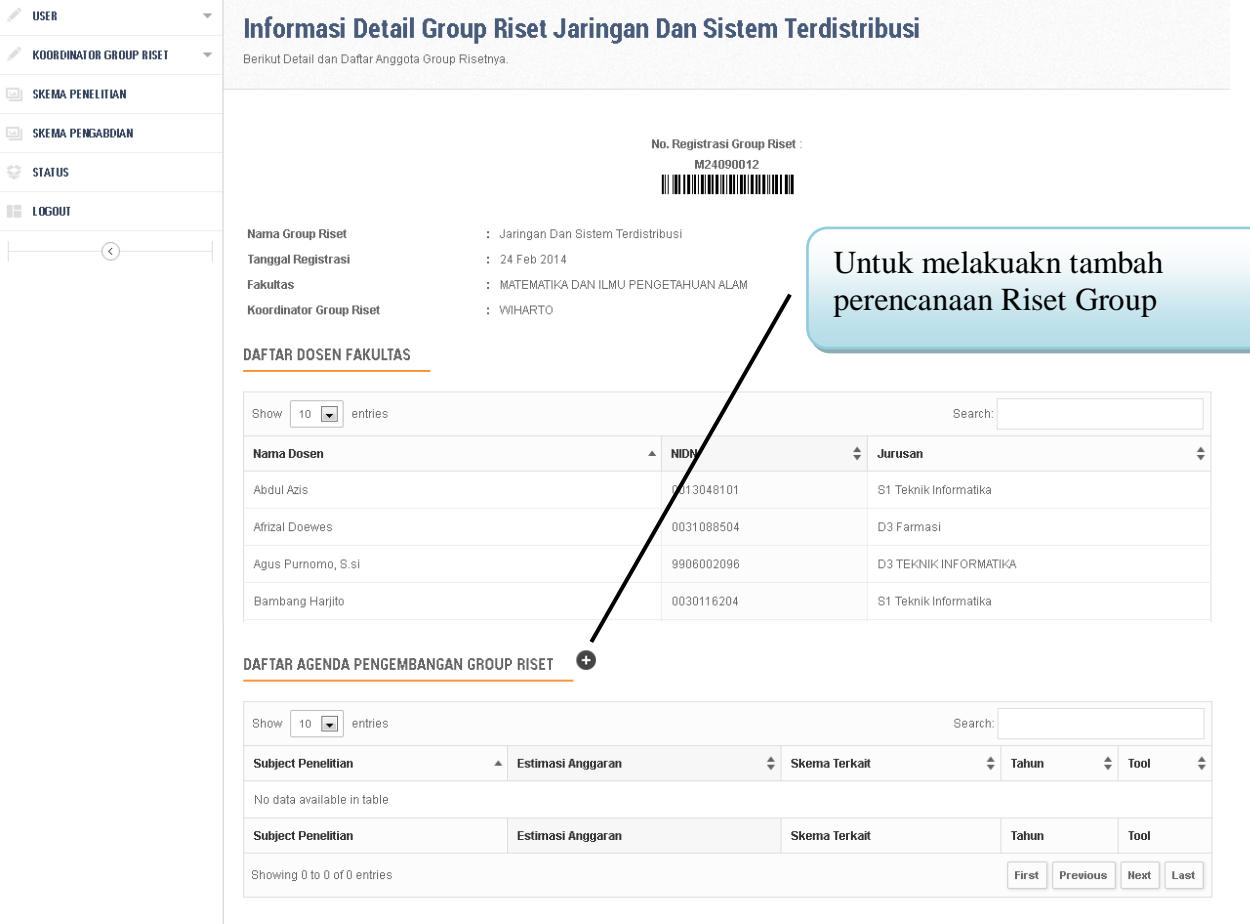

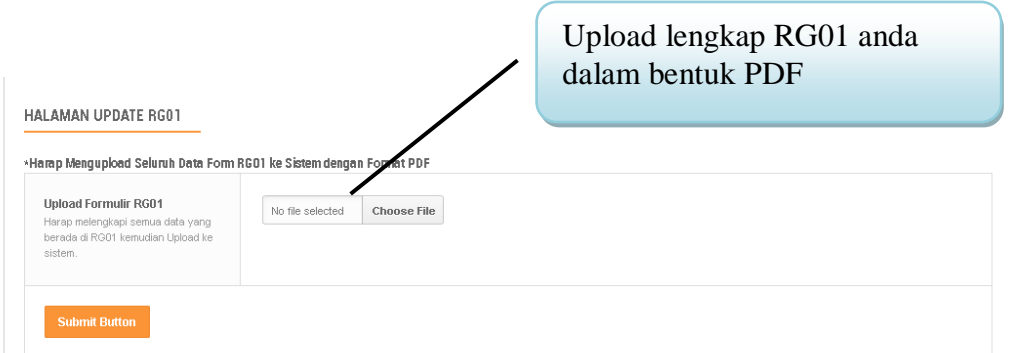

5. Isian yang harus diisi dalam perencanan Riset Group

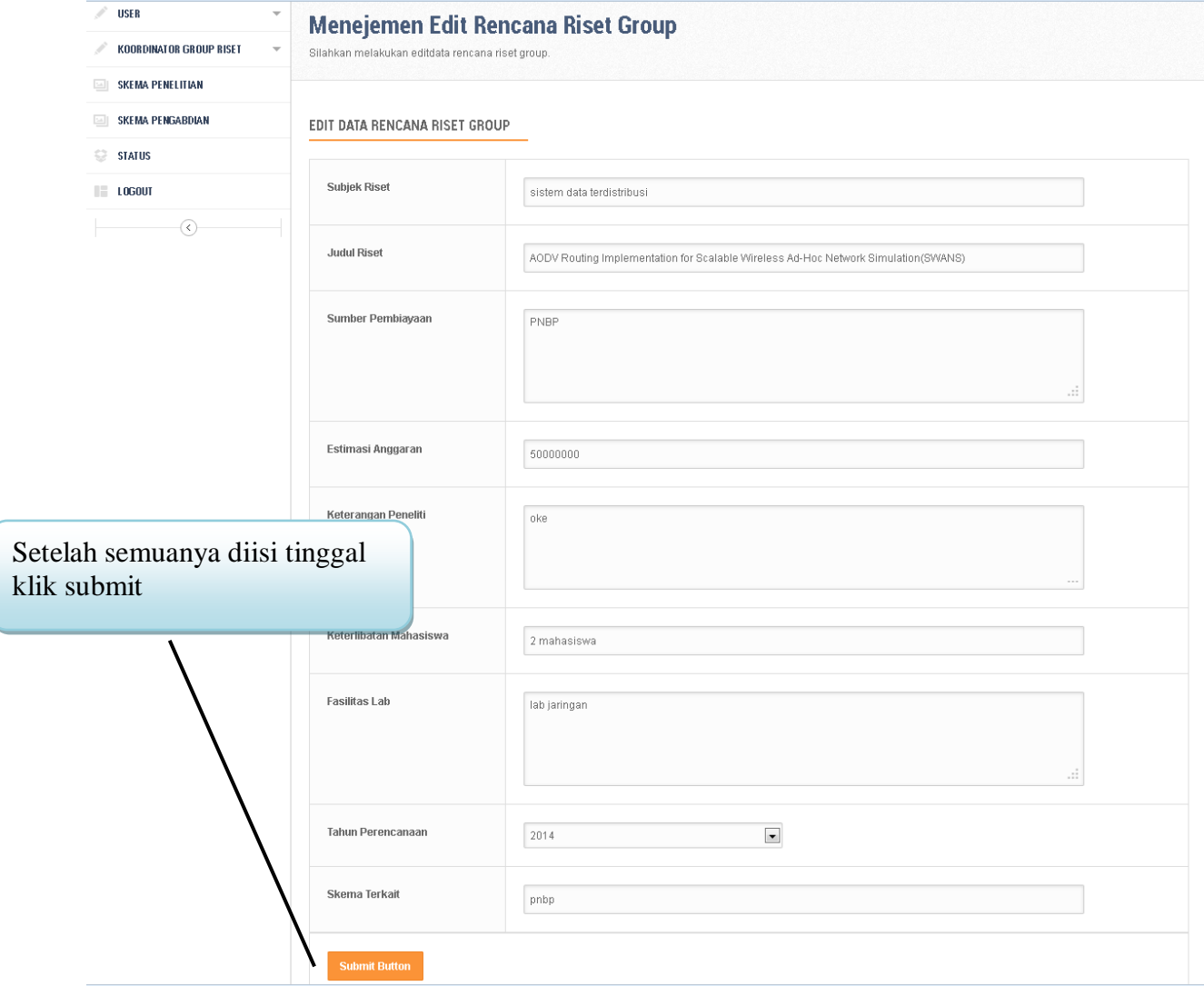

6. Hasil update rencana group riset adalah sebagai berikut.

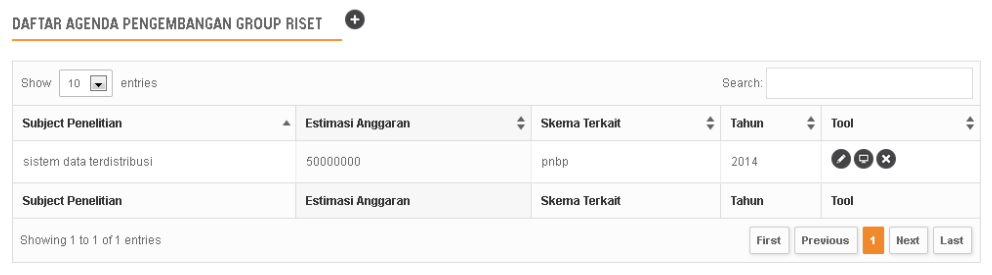